# phone (1) naudotojo vadovas 1.0.0 VERSIJA

# Turinys

### TRUMPASIS ŽINYNAS PAGRINDINĖS FUNKCIJOS IŠPLĖSTINĖS FUNKCIJOS DUK

- 1. Aparatinės įrangos schema
- 2. Įkrovimas
- 3. Naršymas
- 4. Paleidiklis
- 5. Sparčiosios nuostatos ir pranešimai

1.Tinklas 2.Prijungti įrenginiai 3. Programėlių diegimas / šalinimas 4.Akumuliatorius 5.Atmintinė 6. Garsas ir vibracija 7."Glyph" sąsaja 8.Ekrano užraktas ir saugumas 9. Apie phone (1)

1.Kameros ir mikrofono optimizavimas 2. Programėlių nuorodos 3.Išplėstos piktogramos 4. Režimas "Netrukdyti" 5. "Google Assistant" 6.Atvirkštinis įkrovimas 7. Momentinė ekrano kopija 8.NFC

# Trumpasis žinynas

- 1. Aparatinės įrangos schema
- 2. Įkrovimas
- 3.Naršymas
- 4. Paleidiklis
- 5. Sparčiosios nuostatos ir pranešimai

Priekinė kamera

# Trumpasis žinynas

1.Aparatinės įrangos schema

## NOTHING 4

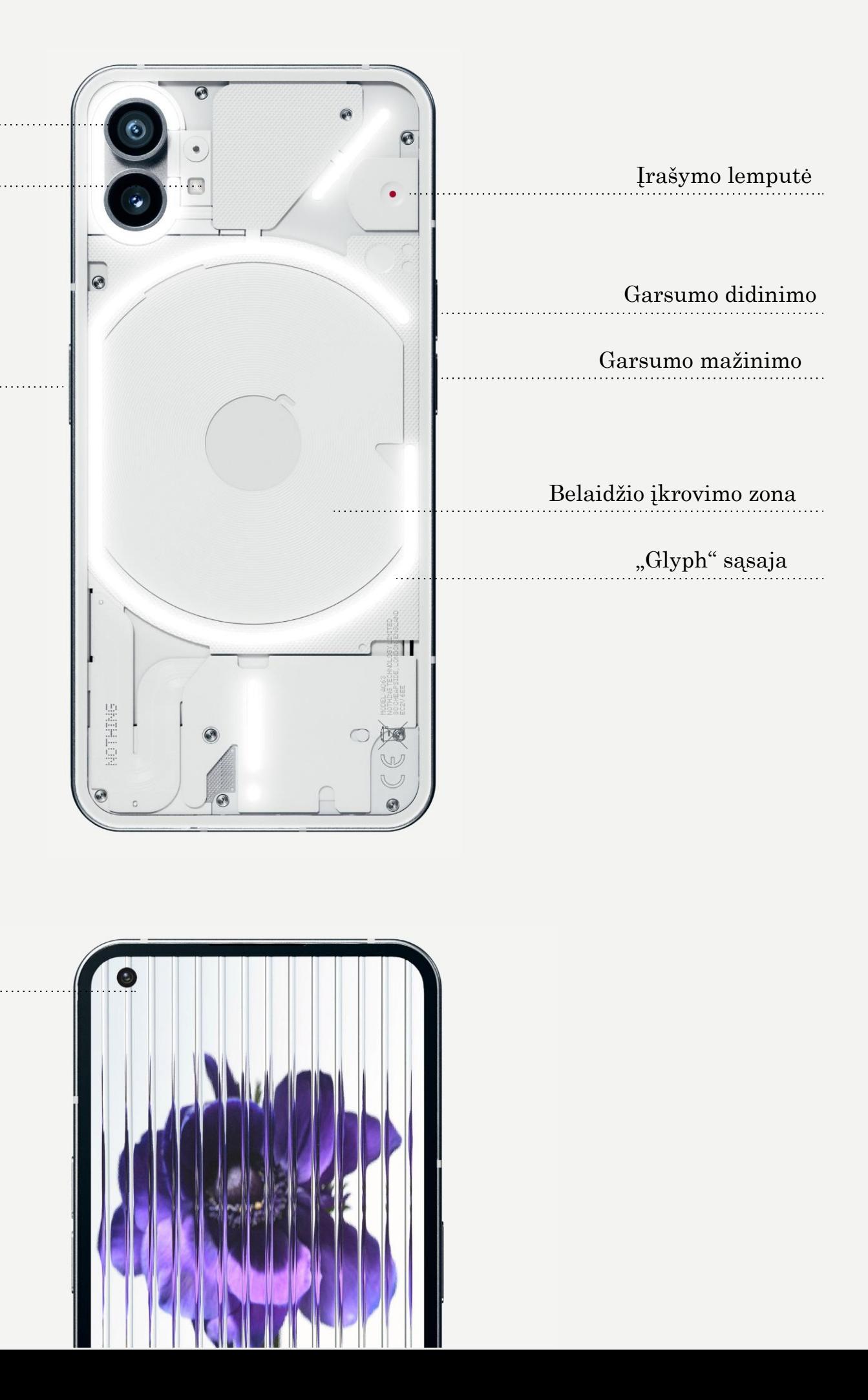

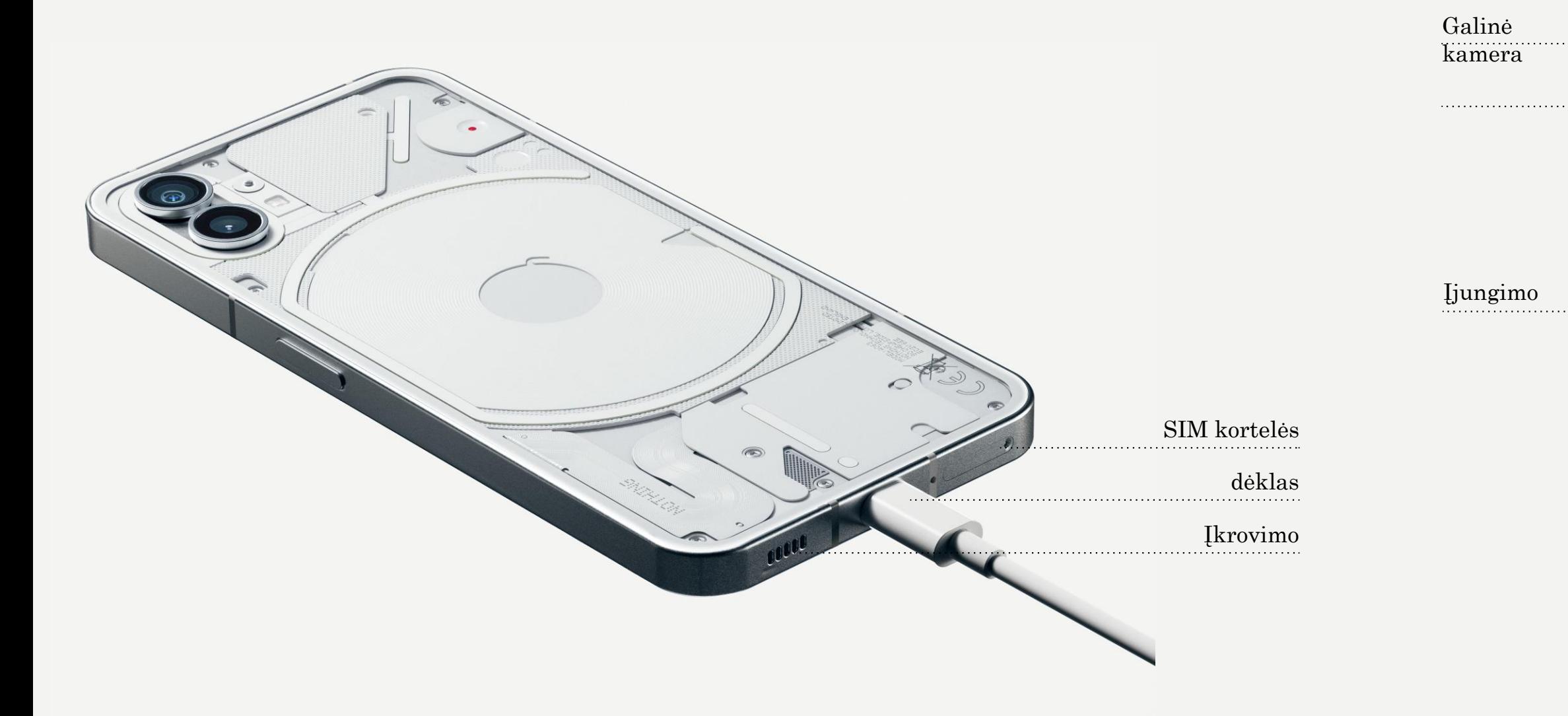

phone (1) įkraunamas 33 W galia. Naudojant laidinį sparčiojo įkrovimo adapterį ir suderinamą sparčiojo įkrovimo adapterį, visiškai įkrauti telefoną galima vos per 76 minutes.

Naudodami belaidį 15 W įkroviklį, įrenginį visiškai įkrausite per 130 minučių. Norėdami įkrauti phone (1) derančio belaidžio įkroviklio, nukreiptą aukštyn.

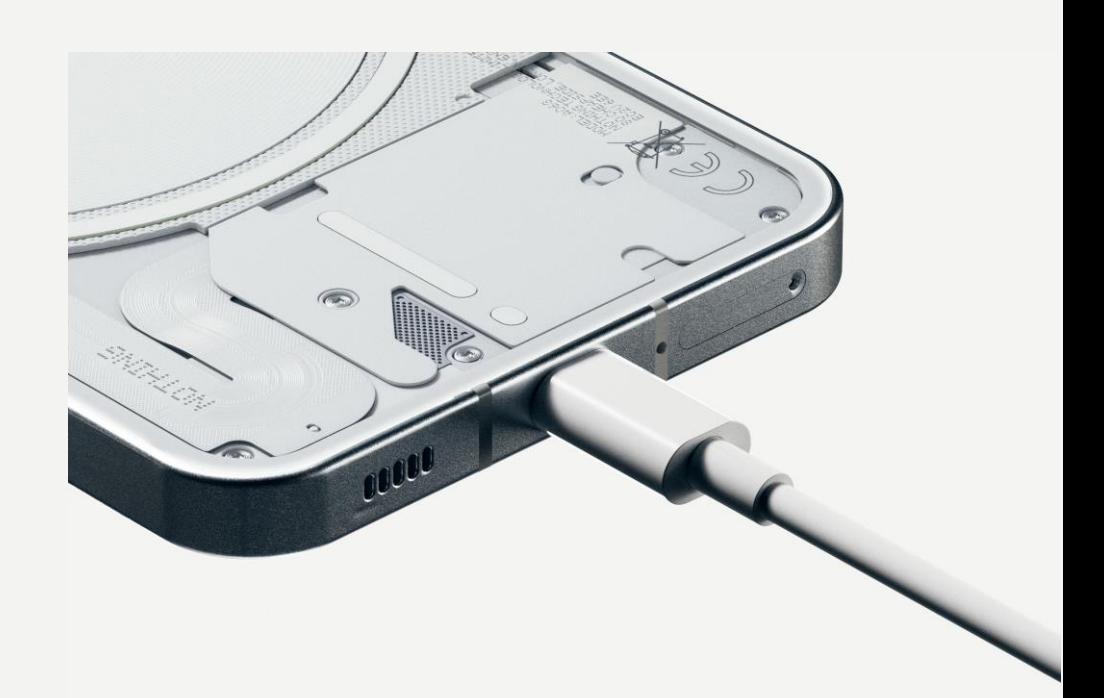

beleidžiu būdu, padėkite jį ant

# Trumpasis žinynas 2.Įkrovimas

### NARŠYMAS GESTAIS

Braukite į vidų nuo kairiojo arba dešiniojo

Atgal ekrano krašto.

Į pradžią

Braukite aukštyn nuo ekrano apačios.

### Programėlių perjungiklis

Braukite aukštyn nuo ekrano apačios ir

palaikykite.

### NARŠYMAS TRIMIS MYGTUKAIS

Atgal Grįžtama į ankstesnį langą arba atšaukiamas paskutinis veiksmas.

Į pradžią Grįžtama į paleidiklio pradžios puslapį.

### Programėlių perjungiklis

Atvėrę programėlių perjungiklį galėsite pereiti prie neseniai atvertos programėlės arba atlaisvinti atminties, užverdami fone veikiančias programėles.

# Trumpasis žinynas 3.Naršymas

### PRADŽIOS EKRANAS VALDIKLIAI

- 1.Paspauskite ir palaikykite tuščią sritį, jei norite atverti pradžios ekrano nuostatas,
	-
	-
	-
	-
- 3.Norėdami sukurti aplanką, paspauskite,
	-
	-

valdiklius ir tinkinimo funkciją. 2.Paspausdami ir laikydami programėlių piktogramas atversite programėlių nuorodas ir galėsite pakeisti piktogramų padėtį. laikykite ir vilkite vieną programos piktogramą ant kitos piktogramos.

1.Atverkite Valdiklių meniu, naudodami programėlių nuorodas arba paspausdami ir palaikydami tuščią sritį pradžios ekrane. 2.Paspauskite, laikykite ir vilkite bet kurį valdiklį į pradžios ekraną.

3.Norėdami pakeisti valdiklio dydį arba jį redaguoti paspauskite ir palaikykite valdiklį.

### PROGRAMĖLIŲ SKYDELIS

1.Norėdami atverti programėlių skydelį, braukite aukštyn nuo ekrano apačios. 2.Norėdami įtraukti programėlių į pradžios ekraną, programėlių skydelyje paspauskite ir vilkite atitinkamos programėlės piktogramą.

## Trumpasis žinynas 4.Paleidiklis

Norėdami pasiekti sparčiąsias nuostatas ir pranešimų centrą, patraukite būsenos juostą žemyn. Atvėrę sparčiąsias nuostatas, funkcijas galite perjungti paliesdami atitinkamas plyteles. Peržiūrėti išsamesnes nuostatas galite paspausdami ir palaikydami plyteles.

Norėdami pasiekti išplėstines sparčiąsias nuostatas, būsenos juostą patraukite dar kartą. Braukite į kairę ir į dešinę, kad pasiektumėte daugiau sparčiųjų nuostatų plytelių. Norėdami keisti išdėstymą, paspauskite redagavimo (pieštuko) piktogramą ir vilkite plyteles.

## Trumpasis žinynas 5.Sparčiosios nuostatos ir pranešimai

# Pagrindinės funkcijos

1.Tinklas

2.Prijungti įrenginiai

- 3.Programėlių diegimas / šalinimas
- 4.Akumuliatorius
- 5.Atmintinė
- 6. Garsas ir vibracija
- 7."Glyph" sąsaja
- 8.Ekrano užraktas ir saugumas
- 9. Apie phone (1)

Norėdami pakeisti tinklo nuostatas arba vilkite žemyn sparčiųjų nuostatų skydelį ir paspauskite bei palaikykite pirmąją plytelę kairiajame viršutiniame kampe, arba atverkite Nuostatų programėlę ir palieskite "Tinklas ir internetas".

Norėdami prisijungti prie "Wi-Fi", palieskite "Wi-Fi" meniu elementą ir įjunkite "Wi-Fi" perjungiklį. Toliau pasirinkite norimą belaidį tinklą ir įveskite slaptažodį.

Šiame puslapyje taip pat galima įjungti interneto bendrinimą. Norėdami tai padaryti, tiesiog palieskite "Interneto prieigos taškas ir bendras interneto ryšys", pasirinkite pageidaujamą metodą ir nustatykite. Šią parinktį taip pat galima lengvai pasiekti sparčiosiose nuostatose.

# Pagrindinės funkcijos 1.Tinklas

Norėdami prisijungti prie "Bluetooth" įrenginio arba vilkite žemyn sparčiųjų nuostatų skydelį ir paspauskite bei palaikykite antrąją plytelę viršutiniame dešiniajame kampe, arba atverkite Nuostatų programėlę ir palieskite "Prijungti įrenginiai".

norite prisijungti.

# Pagrindinės funkcijos 2.Prijungti įrenginiai

Palieskite "Susieti naują įrenginį" ir pasirinkite įrenginį, prie kurio

### DIEGIMAS ŠALINIMAS

Atverkite programėlių skydelį, tada palaikykite ir vilkite programėlę, kurią norite pašalinti. Nuvilkite ją į viršutinį dešinįjį ekrano kampą ir atleiskite po sritimi, pažymėta "Išdiegti".

programėlių skydelyje.

\* Pastaba. Jei šis veiksmas atliekamas pradžios ekrane, zona bus pažymėta "Pašalinti" – tai reiškia, kad piktograma bus tik pašalinta iš pradžios ekrano, bet programėlė nebus išdiegta.

Paleiskite "Play Store" ir prisijunkite prie "Google" paskyros. Viršutinėje paieškos juostoje atlikite programėlės paiešką ir palieskite žalią mygtuką "Įdiegti". Įdiegtą programėlę galima rasti

# Pagrindinės funkcijos

3. Programėlių diegimas / šalinimas

Telefone phone (1) naudojamas 4500 mAh akumuliatorius, kurio įkrovos turėtų pakakti visai dienai, labai arba vidutiniškai intensyviai naudojant telefoną. Jei akumuliatorius baigia išsekti, įjunkite energijos taupymo režimą, paliesdami plytelę "Energijos taupymo režimas" sparčiosiose nuostatose arba paspausdami pranešimą apie senkančią energiją, kuris automatiškai parodomas, kai akumuliatoriaus įkrova tampa mažesnė nei 15 %.

Telefone phone (1) ilgalaikė akumuliatoriaus būklė optimizuojama sumažinant įkrovimo greitį, kai telefonas kraunamas naktį nustačius žadintuvą. Taip išvengiama netolygaus įkrovimo ir užtikrinama, kad įrenginys bus visiškai įkrautas tik prieš pat nustatytą prabudimo laiką.

# Pagrindinės funkcijos 4.Akumuliatorius

Norėdami sužinoti, kiek nepanaudotos atminties yra įrenginyje, atverkite Nuostatų programėlę, palieskite "Atmintinė" ir peržiūrėkite atminties sąnaudas kiekvieno tipo plytelėms.

Norėdami išvalyti programėlių saugyklą arba programėlių podėlį atverkite Nuostatų programėlę ir palieskite "Programėlė > Visos programėlės". Dabar galite peržiūrėti visas įdiegtas programėles ir kiekvienos programėlės naudojamą atmintį. Paliesdami pasirinktą programėlę atverkite išsamios informacijos puslapį, kuriame bus rodomi du mygtukai, skirti, atitinkamai saugyklai ir podėliui išvalyti.

# Pagrindinės funkcijos 5.Atmintinė

Paspauskite įrenginio šone esantį fizinį garsumo didinimo arba mažinimo mygtuką, jei norite sureguliuoti vėliausiai naudoto garso šaltinio garsumą ir atverti garso meniu.

Garso meniu paliesdami viršuje esančią varpelio piktogramą galėsite perjungti tarp skambėjimo režimo, vibracijos režimo ir tyliojo režimo.

Garso meniu palietę apačioje rodomą trijų taškų piktogramą atversite slankiklių meniu su keturiais slankikliais ir galėsite atitinkamai sureguliuoti medijos garsumą, skambučio garsumą, skambučio ir pranešimo garsumą bei žadintuvo garsumą.

# Pagrindinės funkcijos 6. Garsas ir vibracija

"Glyph" sąsają sudaro penki atskirai valdomi apšvietimo segmentai telefono phone (1) nugarėlėje. Kiekvienai iš anksto įkeltai "Nothing" skambučių melodijai ir pranešimų garsui priskirta individuali "Glyph" šviečianti schema, kuri sinchroniškai su garsu ir vibracija apšviečia "Glyph" sąsają. Taip naudotojams suteikiamas naujas sąveikos su phone (1) būdas.

Norėdami sureguliuoti "Glyph" sąsajos ryškumą, vilkite ryškumo slankiklį. Taip visų "Glyph" sąsajos elementų ryškumas bus sumažintas nuo didžiausio iki

Norėdami nustatyti atskiras funkcijas, Nuostatų programėlėje raskite dalį "Glyph" sąsaja. Taip pat galite paspausti ir palaikyti "Glyph" perjungiklį sparčiosiose nuostatose.

Norėdami įtraukti tinkintą skambučio melodiją, eikite į "Mano garsai" ir paspauskite "Įtraukti naujus garsus". Atsivers failų naršyklė, kurioje galėsite pasirinkti norimus importuoti failus.

nustatyto lygio.

Norėdami perklausyti ir nustatyti skambučių melodijas, "Glyph" sąsajos nuostatose raskite Skambėjimo melodijų skirtuką. Galite nustatyti numatytąją skambučio melodiją arba susieti atskirus adresatus su unikaliomis melodijomis. Tada pasirinkite "Nothing" garsus su pritaikytais "Glyph" signalais arba parinktį "Mano garsai" – importuotus garsus, kuriems "Glyph" signalai sugeneruojami.

Panašiai nustatomi ir pranešimų garsai – galite pasirinkti originalius "Nothing" garsus arba importuotus garsus.

# Pagrindinės funkcijos

7."Glyph" sąsaja (1)

Įkrovos indikatorius

Šis indikatorius pasyviai rodo įrenginio įkrovimo eigą, kai jis prijungtas prie elektros tinklo.

Aktyvavus "Google Assistant", įsižiebia "Glyph" sąsaja.

### "Glyph" įjungimas apverčiant

"Google Assistant"

Padėjus phone (1) ekranu žemyn, įrenginys laikinai nutildomas ir išjungiama vibracija – taip būsite mažiau blaškomi, tačiau nepraleisite svarbių skambučių.

"Glyph" sąsaja laikinai išjungiama nustatytu laiku tam tikromis dienomis, kad Slapto velykinio kiaušinio funkcija – karščiausi "Nothing" gerbėjai išsiaiškins ją

# Pagrindinės funkcijos 7."Glyph" sąsaja (2)

### DAUGIAU "GLYPH" SĄSAJOS ELEMENTŲ

Miego režimas

neblaškytų naudotojų miego. akimirksniu.

Funkcija "Netrukdyti" leidžia laikinai išjungti "Glyph" sąsają.

Norėdami pakeisti atrakinimo būdą, atverkite Nuostatų programėlę ir raskite parinktį "Ekrano užraktas ir saugumas". Įėję į šį puslapį galėsite nustatyti atrakinimo PIN kodą, įrašyti daugiau pirštų atspaudų arba veido duomenis, kurie bus naudojami įrenginiui atrakinti.

Pastaba. Atrakinimo naudojant pirštų atspaudus arba veido duomenis funkcijos negalima naudoti be PIN kodo, nes priešingu atveju bet kas gali tiesiog perbraukti ir atrakinti įrenginį.

## Pagrindinės funkcijos 8. Ekrano užraktas ir saugumas

Pateikiama visa su konkrečiu įrenginiu susijusi informacija, pavyzdžiui, aparatinės įrangos informacija, telefono numeris ir kt.

Jei yra įrenginiui tinkamas naujas programinės įrangos naujinys, šalia "Nothing OS" versijos numerio bus rodomas raudonas skaičius (1).

Norėdami redaguoti informaciją apie jūsų phone (1), kuri rodoma kituose įrenginiuose, paspauskite įrenginio pavadinimą.

Palieskite 9 kartus, jūs žinote kur...

# Pagrindinės funkcijos 9. Apie phone (1)

# Išplėstinės funkcijos

- 1.Kameros ir mikrofono optimizavimas
- 2.Programėlių nuorodos
- 3.Išplėstos piktogramos
- 4. Režimas "Netrukdyti"
- 5. "Google Assistant"
- 6.Akumuliatoriaus energijos bendrinimas
- 7.Momentinė ekrano kopija

8.NFC

Telefone phone (1) siūlomi OS lygmens kameros ir mikrofono optimizavimo algoritmai, kurie daro įtaką visoms pirmosios ir trečiųjų šalių programėlėms. Naudojant kamerą arba mikrofoną, dešinėje būsenos juostos pusėje bus rodoma žalia piktograma.

Norėdami perjungti optimizavimo režimus, vieną kartą braukite žemyn ir palieskite žalią piktogramą – pasirinksite esamoje aplinkoje tinkamiausią naudoti algoritmą.

## Išplėstinės funkcijos 1.Kameros ir mikrofono optimizavimas

Paleidiklyje konkrečias programėlių nuorodas galima pasiekti paspaudus ir laikant programėlės piktogramą – atveriamas išplėstinis nuorodų meniu.

Patarimas. Nuorodą taip pat galite paversti atskira piktograma, nuvilkdami ją į pradžios ekraną.

# Išplėstinės funkcijos

2. Programėlių nuorodos

"Nothing" paleidiklis suteikia galimybę išplėsti bet kurią pradžios ekrano piktogramą iki keturis kartus didesnio dydžio, todėl naudotojams taps pasiekiamos visos pritaikymo galimybės. Norėdami naudoti šią funkciją, t. y. padidinti pasirinktos programėlės piktogramą, ją palaikykite ir paspauskite išplėtimo piktogramą.

Tą patį galima atlikti ir su aplankais. Tai reiškia, kad naudotojai gali tvarkyti telefono pradžios ekraną praleisdami vieną veiksmą – t. y. pirmąsias tris aplanko programėles galima tvarkyti neatveriant

aplanko.

# Išplėstinės funkcijos 3. Išplėstos piktogramos

Režimas "Netrukdyti" leidžia užtikrinti, kad telefonas kurį laiką neblaškys dėmesio – jį pasirinkus laikinai išjungiami visi į baltąjį sąrašą neįtraukti pranešimai ir gaunami skambučiai, o visi neperžiūrėti pranešimai paslepiami būsenos juostoje ir pranešimų dėkle. Norėdami perjungti šią funkciją, atverkite sparčiąsias nuostatas ir palieskite plytelę "Netrukdyti".

Pagal numatytąsias nuostatas režimas "Netrukdyti" taip pat laikinai išjungia "Glyph" sąsają. Norėdami tai pakeisti, sparčiosiose nuostatose palaikykite plytelę "Netrukdyti" ir išjunkite jungiklį "Nutildyti "Glyph" signalus".

## Išplėstinės funkcijos 4. Režimas "Netrukdyti"

Norėdami pakeisti į baltąjį sąrašą įtrauktus asmenis ir (arba) programėles, tiesiog palaikykite plytelę "Netrukdyti" sparčiosiose nuostatose ir redaguokite svarbius asmenis arba programėles. Tai leis jiems netaikyti

pranešimo nuostatų.

"Google Assistant" – tai tikras virtualus asmeninis padėjėjas, nes įvairias užduotis jam galima pavesti naudojant natūraliosios kalbos sąsają. Šią funkciją galima aktyvuoti trumpai palaikius nuspaustą maitinimo mygtuką arba braukiant aukštyn iš apatinio dešiniojo ekrano kampo.

Daugiau sužinoti apie tai, ką reikia sakyti "Google" pagelbikliui, galima "Google Assistant" programėlėje.

# Išplėstinės funkcijos 5. "Google Assistant"

Norėdami suaktyvinti šią funkciją, atverkite sparčiųjų nuostatų meniu ir įjunkite akumuliatoriaus energijos bendrinimo funkciją. Sėkmingai aktyvavus šią funkcija, įsižiebs "Glyph" sąsaja.

## NOTHING 26

Naudojant telefono phone (1) belaidžio įkrovimo zoną, galima įkrauti ir kitus su Qi suderinamus belaidžiu būdu įkraunamus įrenginius.

# Išplėstinės funkcijos 6. Akumuliatoriaus energijos bendrinimas

Norėdami padaryti telefono phone (1) ekrano nuotrauką, vienu metu paspauskite garsumo mažinimo ir maitinimo mygtukus. Vaizdas bus išsaugotas "Google" nuotraukų programėlės ekrano nuotraukų albume. Pagal numatytąsias nuostatas šis aplankas gali būti nesinchronizuotas su pagrindiniu su pagrindiniu nuotraukų albumu. Norėdami pasiekti šį albumą, eikite į "Google" nuotraukas ir pereikite į apačioje dešinėje esantį Bibliotekos skirtuką.

Ekrano nuotrauką taip pat galima greitai redaguoti paspaudus pieštuko piktogramą, kuri iškyla padarius ekrano nuotrauką. Atlikite bet kokius pakeitimus (pavyzdžiui, apkarpykite nuotrauką, pridėkite teksto ar anotaciją), tada redaguotą ekrano nuotrauką įrašykite viršutiniame kairiajame kampe paspaudę "Įrašyti".

Norėdami padaryti išplėstinę ekrano nuotrauką, pirmiausia padarykite įprastą ekrano nuotrauką ir palaukite, kol ekrano apačioje bus parodytas mygtukas "Fiksuoti daugiau". Jį palietus, bet kurioje slenkamos sąsajos vietoje bus matomas viso puslapio vaizdas. Norėdami pakoreguoti ekrano nuotraukos dydį, tiesiog vilkite rėmelius.

## Išplėstinės funkcijos 7. Momentinė ekrano kopija

NFC (artimojo lauko ryšys) leidžia telefonui phone (1) prisijungti prie kitų NFC palaikančių įrenginių, kai susiejami įrenginiai yra arti vienas kito. Dažniausiai phone (1) naudojamas kaip virtualioji kredito arba debeto kortelė atsiskaitant per "Google Pay".

Siekiant didesnio patogumo, rekomenduojame NFC funkciją laikyti įjungtą, nes veikdama budėjimo režimu ji nenaudoja daug akumuliatoriaus energijos. Norėdami išjungti šią funkciją, atverkite sparčiąsias nuostatas ir palieskite NFC

plytelę.

# Išplėstinės funkcijos 8. NFC

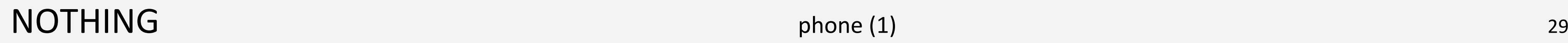

# DUK

# $\sum_{\text{Nuspauskite ir palaikykite maintainom mygtukq, kol telefono}} \prod_{\text{Nuspauskite ir palaikykite maintainom mygtukq, kol telefono}}$

Sąrankos valdiklyje numatyta galimybė nukopijuoti duomenis iš esamo įrenginio naudojant "Google" paskyros atsarginę kopiją arba sujungus įrenginius kabeliu.

### Kaip telefone "Nothing phone (1)" aktyvuoti funkciją "Rasti mano įrenginį"?

### Kaip telefone "Nothing phone (1)" daryti atsargines duomenų kopijas?

Kaip pakeisti įrenginio kalbą? Kalbą galima nustatyti pirmajame sąrankos valdiklio puslapyje. Ją taip pat galima pakeisti nuėjus į "Nuostatos > Sistema > Kalbos ir įvestis".

Kaip įjungti buvimo vietos nustatymo paslaugas? Buvimo vietos nustatymo paslaugas galima aktyvuoti nuėjus į "Nuostatos > Buvimo vietos nustatymas". Kai šis perjungiklis įjungtas, pirmą kartą atvėrus programėlę, kuriai reikia buvimo vietos nustatymo paslaugų, bus prašoma suteikti leidimą pasiekti buvimo vietos duomenis.

Funkcija "Rasti mano įrenginį" bus automatiškai aktyvuota jums prisijungus prie "Google" paskyros, tačiau buvimo vietos informacija gali būti pasiekiama tik įjungus buvimo vietos nustatymo paslaugas. Daugiau informacijos galite peržiūrėti nueidami į "Nuostatos > "Google" > Rasti mano įrenginį".

Telefone phone (1) nuolat atliekamas numatytasis "Google" atsarginis kopijavimas, kai įrenginys prijungtas prie "Wi-Fi" ir 2 valandas įkraunamas budėjimo režimu. Jei norite nedelsdami sukurti atsarginę kopiją, eikite į "Nuostatos > "Google" > "Atsarginis kopijavimas" ir palieskite mygtuką "Kurti atsarginę kopiją dabar".

Nuspauskite ir palaikykite maitinimo mygtuką, kol telefono ekrane pasirodys "Nothing" logotipas.

### Kaip perkelti informaciją iš dabartinio mano telefono į "Nothing phone  $(1)$ "?

Kaip telefone "Nothing phone (1)" pakeisti ekrano foną ir pagrindines spalvas?<br>Ekrano foną ir pagrindines spalvas galite pakeisti paspausdami ir ilgai palaikydami tuščią vietą<br>pradžios ekrane, o tada iškylančiajame meniu p Ekrano foną ir pagrindines spalvas galite pakeisti paspausdami ir ilgai palaikydami tuščią vietą pradžios ekrane, o tada iškylančiajame meniu pasirinkdami "Tinkinimas". Norėdami pasirinkti ekrano foną ir pagrindinę spalvą, palieskite "Fonas ir stilius". Pagal numatytąsias nuostatas phone (1) bus įdiegta nauja operacinės sistemos "Android 12" dinaminės spalvos funkcija, kuri leis iš ekrano fono išgauti norimas spalvas, nebent būtų nurodyta kitaip.

### Kaip telefone "Nothing phone (1)" įrašyti ekrano vaizdą?

Norėdami įrašyti ekrano vaizdą, du kartus braukite žemyn nuo ekrano viršaus. Bus atvertos išplėstinės sparčiosios nuostatos. Paspauskite redagavimo (pieštuko) piktogramą ir vilkite plytelę "Ekrano įrašymas" aukštyn iš paslėptų plytelių.

Norėdami baigti įrašymą, braukite žemyn ir atverkite pranešimų centrą, tada palieskite "Sustabdyti", kad įrašytumėte įrašą. Įrašo failą bus galima pasiekti nuėjus į "Google" nuotraukos > Biblioteka > Filmuota medžiaga".

Kaip ir bet kokį kitą valdiklį, ausinių "ear (1)" valdiklį galite pasiekti paspausdami ir ilgiau palaikydami tuščią vietą pradžios ekrane, o tada iškylančiajame meniu pasirinkdami "Valdiklis". Po to slinkite žemyn iki ausinių "ear (1)" programėlės ir vilkite valdiklį į pradžios ekraną.

### Kaip į "Nothing phone (1)" įtraukti ausinių "ear (1)" valdiklį?

Įrašyti pradėkite braukdami žemyn, kol atversite sparčiąsias nuostatas, kuriose rasite naujai įtrauktą plytelę "Ekrano įrašymas". Palieskite ją vieną kartą ir patvirtinkite, kad pradėsite įrašymą po trijų sekundžių atgalinės atskaitos, kuri rodoma dešinėje pranešimų juostos pusėje.

# Kaip filmuoti telefonu "Nothing phone (1)"?<br>Paleiskite kameros programėlę ir režimo pasirinkimo juostoje pa

Pageidaujamą atrakinimo būdą galite pasirinkti nuėję į "Nuostatos > Saugumas" Atminkite, kad norėdami naudoti atrakinimo naudojant pirštų atspaudus funkciją arba atrakinimo pagal veidą funkciją, pirmiausia turite nustatyti atrakinimo schemą arba PIN kodą.

Kaip atkurti telefono "Nothing phone (1)" gamyklines nuostatas? Norėdami atkurti įrenginio gamyklines nuostatas, eikite į "Nuostatos > "Nustatymo iš naujo parinktys > Ištrinti visus duomenis (gamyklinių nuostatų atkūrimas)".

Kaip prie "Nothing phone (1)" prijungti ausines "ear (1)"? Sparčiojo susiejimo funkcija telefone phone  $(1)$  paleidžiama atvėrus nesusietą ausinių "ear  $(1)$ " dėklą su jame esančiomis ausinėmis. Norėdami užbaigti susiejimą, judėkite per sparčiojo susiejimo sąranką.

Jei sparčiojo susiejimo sąranka neparodoma, eikite į "Nuostatos > Prijungti įrenginiai > Susieti naują įrenginį" ir ieškokite "Nothing ear  $(1)$ ". Daugiau informacijos ieškokite ausinių "ear  $(1)$ " naudotojo vadove.

Paleiskite kameros programėlę ir režimo pasirinkimo juostoje palieskite parinktį "Vaizdo įrašas".

### Kaip telefone "Nothing phone (1)" nustatyti ir naudoti slaptąjį kodą?

### Kaip telefone "Nothing phone (1)" išimti SIM kortelės dėklą?

Įdėkite SIM kortelės dėklo išstūmiklį į nedidelę angą šalia SIM kortelės dėklo, esančio telefono

apačioje.

Kaip telefone "Nothing phone  $(1)$ " įjungti energijos taupymo režimą?<br>Kai telefono "Nothing phone  $(1)$ " akumuliatoriaus įkrova nebesiekia 15 %, parodomas pranešimas<br>apie senkantį akumuliatorių, kuriame raginama įjungti en Kai telefono "Nothing phone  $(1)^n$  akumuliatoriaus įkrova nebesiekia 15 %, parodomas pranešimas apie senkantį akumuliatorių, kuriame raginama įjungti energijos taupymo režimą.

> Vienu metu laikykite nuspaudę maitinimo mygtuką ir garsumo didinimo mygtuką, kol telefono ekrane pasirodys "Nothing" logotipas.

### Kaip telefone "Nothing phone (1)" įjungti žaidimo režimą?

Norėdami įjungti jį rankiniu būdu, du kartus braukite žemyn nuo ekrano viršaus. Bus atvertos išplėstinės sparčiosios nuostatos. Paspauskite redagavimo (pieštuko) piktogramą ir vilkite Energijos taupymo režimo plytelę aukštyn iš paslėptų plytelių. Norėdami įjungti ir išjungti šį režimą, palieskite ją sparčiosiose nuostatose.

Išėjus naujam programinės įrangos naujiniui, bus parodytas pranešimas, primenantis, kad reikia atnaujinti programinę įrangą į naujausią versiją. Naujinius taip pat galite patikrinti rankiniu būdu, nueidami į "Nuostatos > Apie telefoną > Programinės įrangos informacija". Jei yra naujas naujinys, šalia "Nothing OS" ženklo bus rodoma raudona piktograma.

Žaidimo režimas įjungiamas automatiškai, kai paleidžiama į sąrašą įtraukta programėlė. Tokių programėlių sąrašą galite redaguoti nuėję į "Nuostatos > Sistema > Žaidimo režimas > Programėlių sąrašas". Programėlės, kurios priskiriamos žaidimams "Play Store" parduotuvėje, į šį sąrašą bus įtraukos pagal numatytąsias nuostatas.

### Kaip sužinoti, kada bus prieinamas naujas programinės įrangos naujinys?

Kaip užrakinimo ekrane paslėpti žinučių informaciją? Eikite į "Nuostatos > Ekranas > Užrakinimo ekranas > Privatumas" ir pasirinkite pranešimų peržiūros parinktį.

### Kaip telefoną "Nothing phone (1)" priverstinai paleisti iš naujo?

### Kaip telefone "Nothing phone (1)" įjungti skambučio laukimą?

# DUK

### Kaip telefone "Nothing phone (1)" užblokuoti numerius arba įtraukti juos į juodąjį

### Kaip telefone "Nothing phone (1)" pakeisti šriftą?

Atverkite Telefono programėlę ir palieskite dešinėje paieškos juostos pusėje esančią trijų taškų piktogramą. Toliau eikite į "Nuostatos > Skambintojo paskyros > Papildomos nuostatos" ir įjunkite skambučio laukimo funkciją.

## sąrašą?

Atverkite Telefono programėlę ir palieskite dešinėje paieškos juostos pusėje esančią trijų taškų piktogramą. Tada eikite į "Nuostatos > Užblokuoti numeriai > Itraukti numerį" – iš įtrauktų numerių gaunami skambučiai ir žinutės bus užblokuoti.

### Kaip "Nothing phone (1)" ekrano vaizdą perduoti į televizorių?

Norėdami nustatyti ekrano vaizdo transliacijos funkciją, du kartus braukite žemyn nuo ekrano viršaus. Bus atvertos išplėstinės sparčiosios nuostatos. Paspauskite redagavimo (pieštuko) piktogramą ir vilkite ekrano transliacijos plytelę aukštyn iš paslėptų plytelių.

Norėdami pradėti dubliavimą, perbraukite žemyn ir atverkite sparčiąsias nuostatas. Rasite naujai įtrauktą ekrano transliacijos plytelę. Palieskite ją vieną kartą ir pasirinkite tame pačiame vietiniame tinkle prisijungusį įrenginį, į kurį ketinate transliuoti.

### Kaip telefone "Nothing phone (1)" įjungti tamsiąją temą?

Tamsioji tema įjungta pagal numatytąsias nuostatas. Norėdami ją pakeisti, perbraukite žemyn ir atverkite sparčiąsias nuostatas. Raskite tamsiosios temos plytelę ir paliesdami ją įjunkite arba išjunkite šią temą.

Telefone "Nothing phone (1)" keisti šrifto negalima, tačiau galite pakeisti šrifto dydį, nueidami į  $N$ uostatos > Ekranas > Šrifto dydis".

### Kaip atkurti ištrintas nuotraukas ar vaizdo įrašus?

Atverkite Nuotraukų programėlę ir eikite į biblioteką apatinėje juostoje. Tada palieskite šiukšliadėžę ir galėsite peržiūrėti per pastarąsias 60 dienų ištrintus elementus.

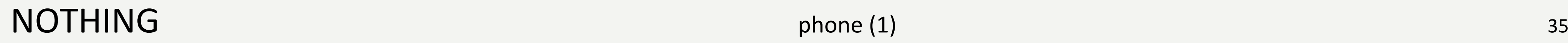

# Dėkojame